# **เทคนิคการสร้างสื่อดิจิทัล ยุคNext Normal "การเผยแพร่ผลงานผ่าน Fan page"**

โครงการอบรมออนไลน์ หลักสูตร วันอาทิตย์ที่ 22 สิงหาคม 2564 เวลา 08.30-16.30 ผ่านระบบ surinonline.srru.ac.th กับ Zoom Meeting

> **อาจารย์ ดร.สมเกียรติ เพ็ชรมาก รองผู้อ านวยการ ฝ่ายศูนย์คอมพิวเตอร์ นายสุภาษิต เติมกล้า หัวหน้างานเทคโนโลยีสารสนเทศ ส านักวิทยบริการและเทคโนโลยีสารสนเทศ**

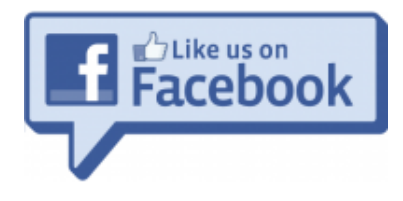

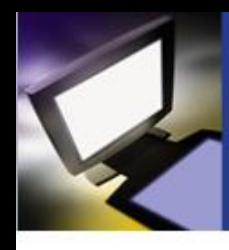

#### **Facebook คืออะไร**

**Facebook คือเว็บไซต์ที่ให้บริการเครือค่ายสังคมออนไลน์ ผ่าน Internet หรือ เรียกได้ว่า เป็น Social Network ถูกก่อตั้งโดย มาร์ก ซักเคอร์เบิร์ก เฟสบุ๊กอนุญาตให้ใครก็ได้เข้าสมัครลงทะเบียนกับเฟสบุ๊ก และผู้เป็นสามาชิก** ของเฟสบุ๊ก นั้นสามารถสร้างพื้นที่ส่วนตัว สำหรับแนะนำตัวเอง ติดต่อสื่อกับ **เพื่อน ทั้งเเบบ ข้อความ ภาพ เสียง และ วีดีโอ โดยผู้ใช้สามารถเลือกที่จะ เป็นหรือไม่เป็นเพื่อนกับใครก็ได้ในเฟชบุ๊ก**

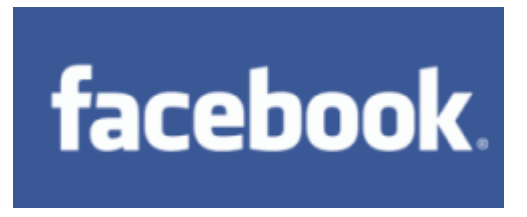

**คู่แข่งของ facebook ก็คือ Line ,MySpace, Bebo, Friendster, LinkedIn, Tagged, Hi5, Piczo, และ Open Social** 

**อ้างอิง : http://www.mindphp.com**

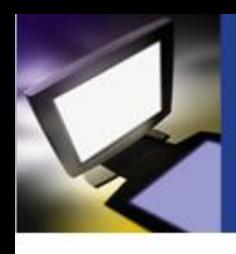

### **การใช้สื่อสังคมออนไลน์ในการขายสินค้าออนไลน์**

**ลักษณะของเครือข่ายสังคมออนไลน์ จะเป็นสื่อให้ข้อมูลข่าวสารสามารถ กระจายออกไปอย่างรวดเร็วและกว้างขวาง มีคุณประโยชน์มากมายในด้าน การติดต่อสื่อสาร**

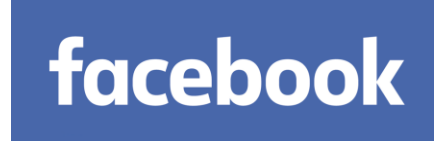

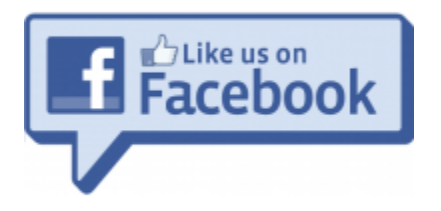

### **Subscribe to our You Tube Channel**

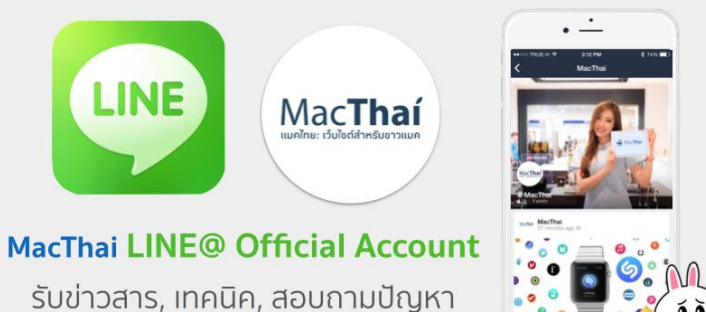

ได้ทาง **LINE** เลยจ้า !!

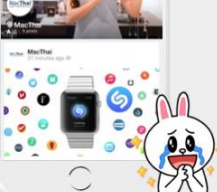

# **สิ่งที่ต้องเตรียมก่อนสร้าง Fanpage**

- ✓ **1.ข้อมูลสินค้า ได้แก่ - ชื่อสินค้า ยี่ห้อ รุ่น คุณสมบัติ ราคา**
- ✓ **2.ภาพสินค้า หลากหลายมุมมอง**
- ✓ **3.ช่องทางการติดต่อ**
	- **- เบอร์ศัพท์**
	- **- Line ID**

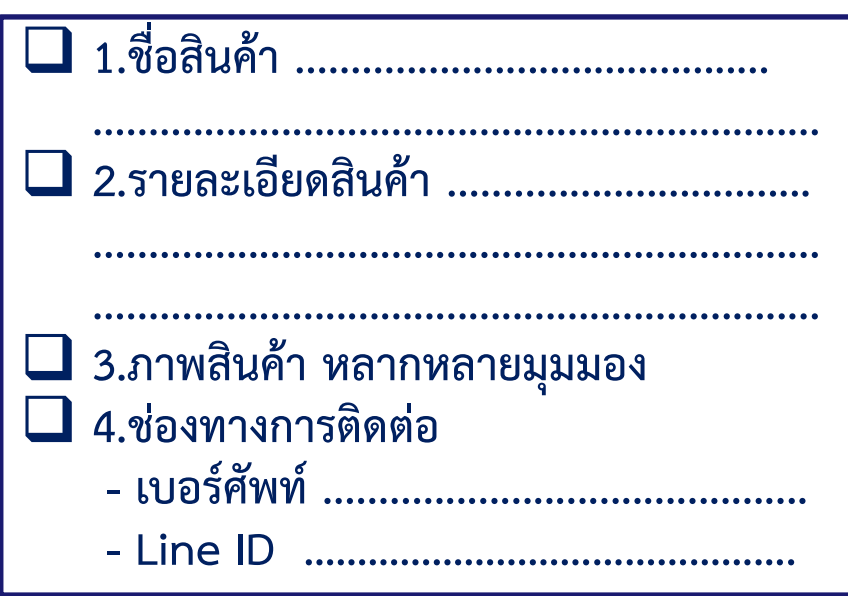

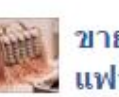

ิขายกระเป๋าแฟชั่น ปลีก-ส่ง ราคาถูก กระเป๋า แฟชั่นงานนำเข้า Lovelyfashion365 ได้เพิ่มรป ภาพใหม่ 11 ภาพ 7 มีนาคม - @

รุ่นตาโต. ราคาโปรจ้า. ปกติ1100-1300. ราคาพร้อมโอนsale790 ไม่ รวมส่งคะ, สนใจสั่งทักหาแม่ค้าได้เลยจ้า

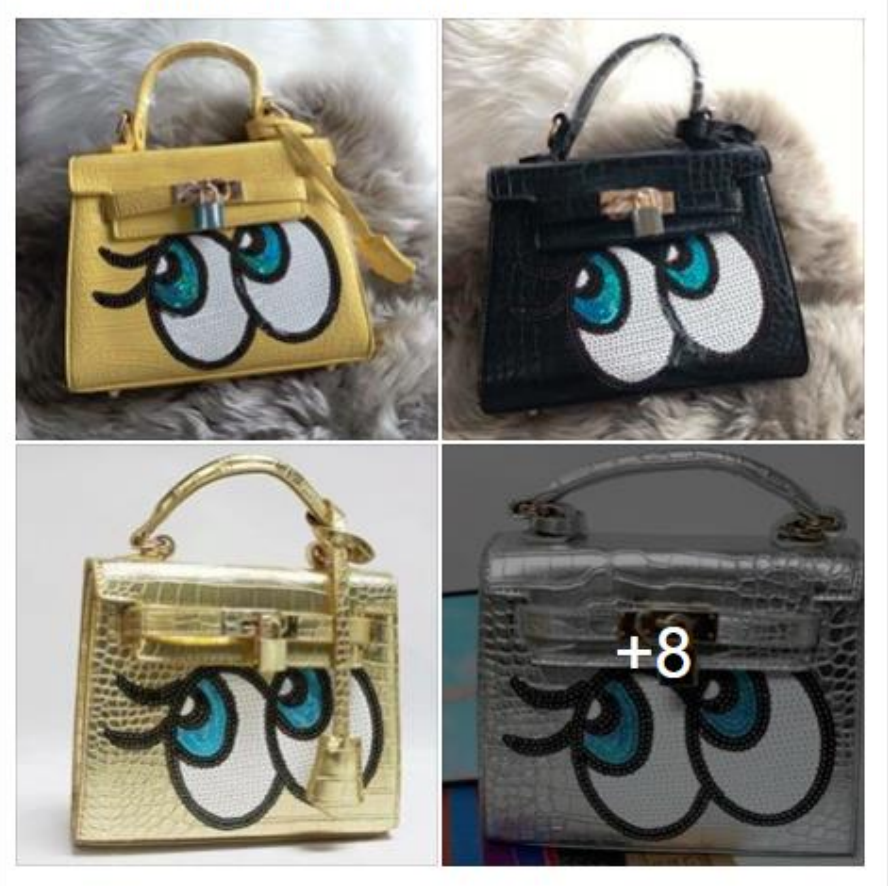

### **ตัวอย่าง Fanpage ขายสินค้าออนไลน์**

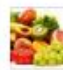

#### แหล่งขายส่ง. ขายปลีก. อาหารเสริม 12 มิถนายน เวลา 19:34 น. ∙ @

เห็ดหลินจื๊อ ตรา เนเจอร์ พลัส Nature Plus เป็นอาหารเสริมสารสกัด จากเห็ดหลินจื๊อถึง 300 มิลลิกรัม ใช้ปารงร่างกาย ในบัจจุบันนักวิทยาศาสตร์ใต้มีการศึกษาวิจัยค้นคว้าเห็ดหลินจือกัน มากมาย โดยใช้เทคนิคทางชีวภาพ (Biotechnology) ชั้นสูงซึ่งทำให้ ค้นพบได้ว่า เห็ดหลินจื่อมีสารสำคัญทางยา คือ สารโพลีแซกคาไรด์ มากที่สด จึงนิยมนำมาใช้กันแพร่หลาย สาระสำคัญในเห็ดหลินจือมือะไรบ้าง ในปัจจุบันมีการศึกษาวิจัยค้นคว้าเห็ดหลินจือกันมากมายมีการใช้ เทคนิคทางชีวภาพ Biotechnoligy ชั้นสูงทำให้เปิดโลกองค์ประกอบ ทางเคมี พบว่าเห็ดหลินจือ มีสารเคมี phytochemicals หลายร้อยชนิด ในจำนวนนี้มีสารออกฤทธิ์ 5 กลุ่มใหญ่ๆคือและสารทุกตัวล่วนแล้วแต่มี ผลที่ดีต่อการปารงร่างกาย

เห็ดหลินจือสกัด เนเจอร์พลัส Nature plus ขนาด 1 ขวด บรรจุ 50 แคปซูล น้ำหนักสุทธิ 18.8 มิลลิกรัม รับประทาน : ครั้งล่ะ 1 แคปซูล ก่อนอาหาร วันล่ะ 1-3 ครั้ง เลขอย.: 74-2-03357-1-0042 ้ผลิตโดย : บ. สยามเฮลท์แอนด์บิวตี้ จำกัด ศาเดือน : เด็ก สตรีมีครรภ์ และสตรีให้นมบตร ไม่ควรรับประทาน

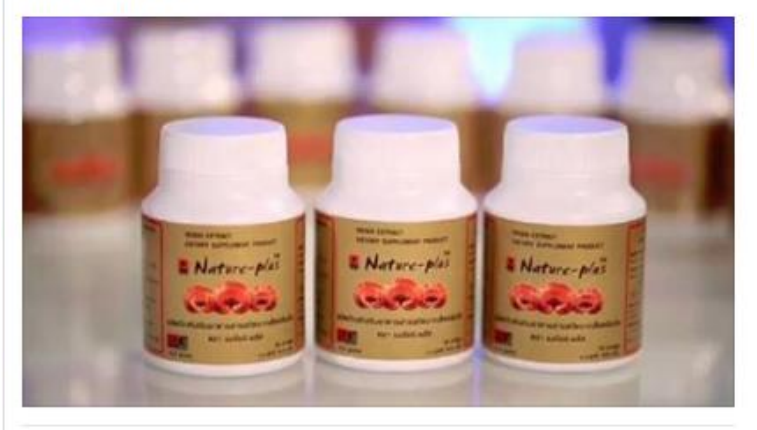

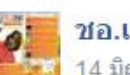

ชอ.เรอ เชอร์รี่ 14 มิถนายน เวลา 18:48 น.

เสื้อผ้ามือ2 **B20** 

♥ เทศบาลเมืองสรินทร์

ราคา 20-50 บาทคัย สำหรับคนพร้อมโอนพร้อมรับค้ะ*เ*⊜ ❤️

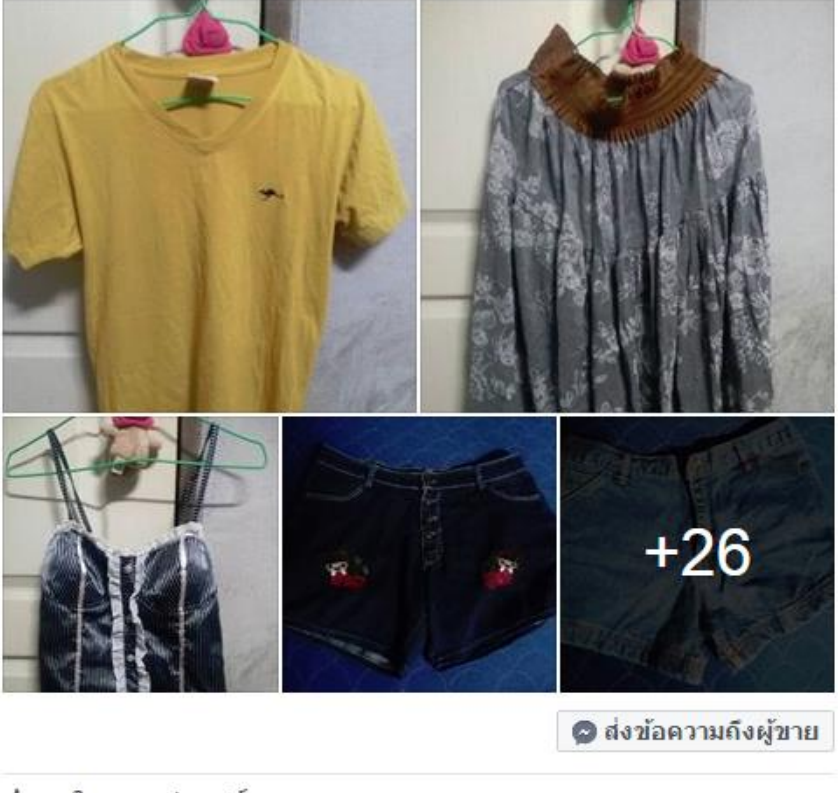

 $6013$ ≉ แชร์

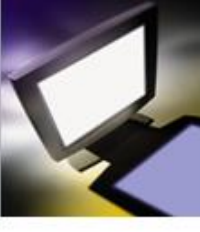

#### **การติดต่อโดยใช้Line ID**

#### **การตั้งค่า Line ID**

**1.ไปเมนู หน้าหลัก โปรไฟล์** → **กดเพิ่มเพื่อน 2.ค้นหาเพื่อน เราสามารถค้นหาจากเบอร์ ID และ หมายเลขโทรศัพท์ 3.การลงทะเบียนอีเมล์ เพื่อเชี่อมต่อข้อมูลผู้ติดต่อต่างๆ และ Line ID กรณีเราเปลี่ยนเครื่องโทรศัพท์ใหม่ หรือย้ายเครื่องใช้งาน**

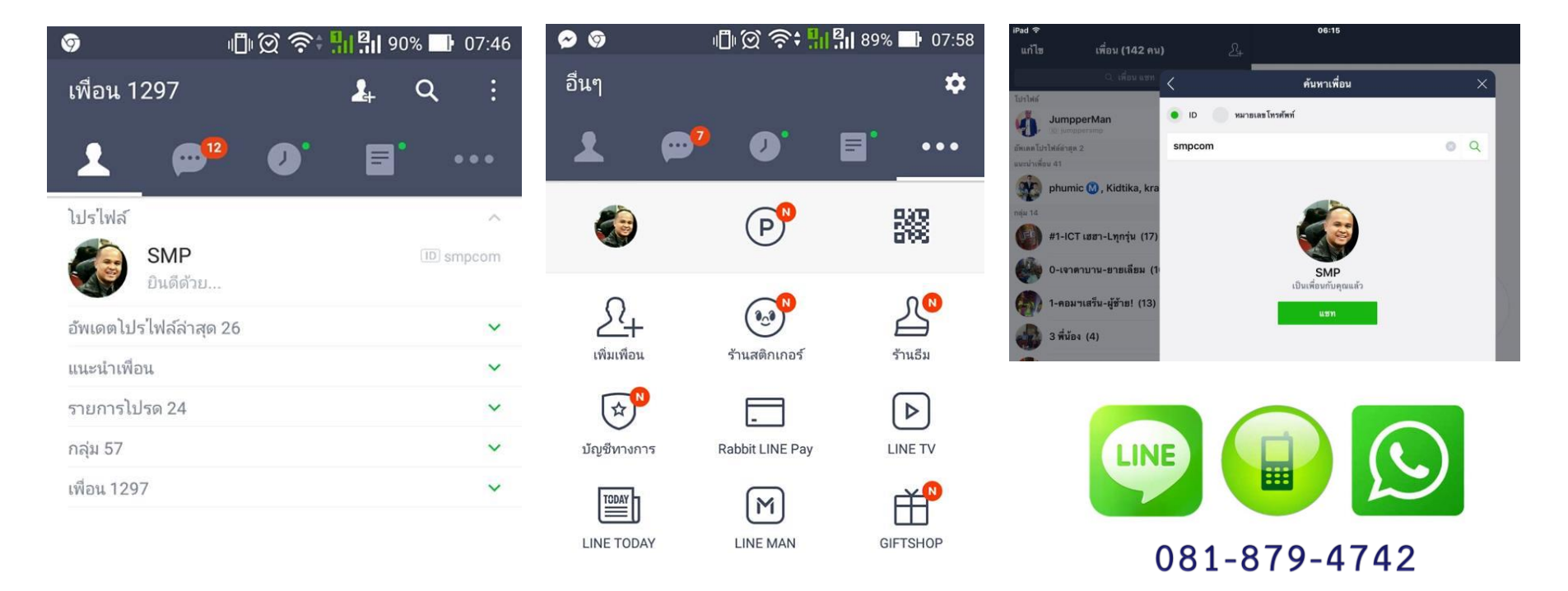

# **การขายสินค้าในFacebook ฐานลูกค้าที่เป็นเพื่อนเรา**

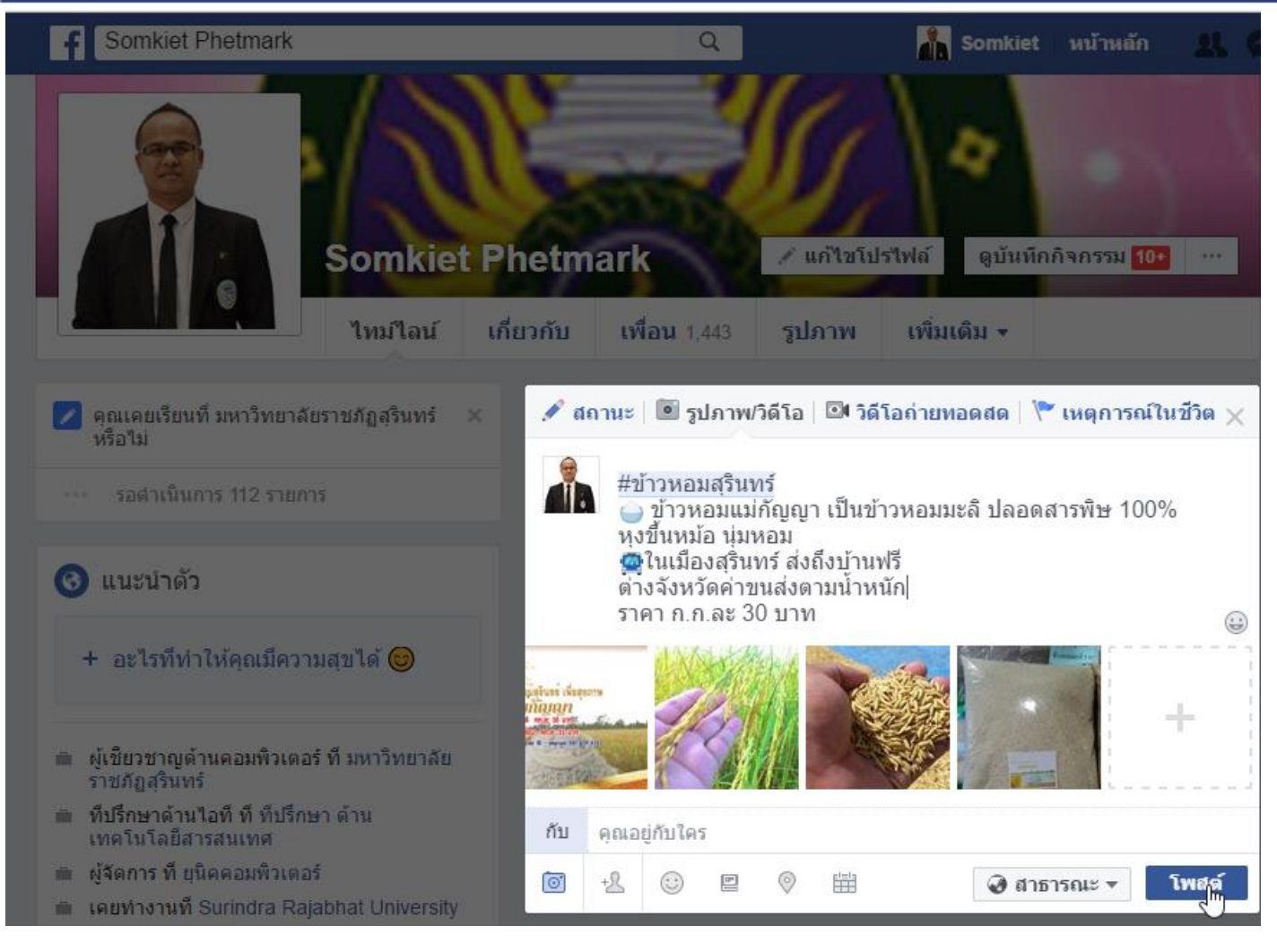

**การขายสินค้าออนไลน์ใน Facebook ส่วนตัว(หน้าไทมไลน์ตนเอง)**

**Facebook Profile Facebook Fanpage 1. เป็นหน้าข้อมูลส่วนตัวของบุคคล1. เป็นหน้าข้อมูลเกี่ยวกับองค์กร หรือ สร้างประชาสัมพันธ์ 2. จะมีได้เพียงหนึ่งหน้าข้อมูล ส่วนตัว หรือ profile 2. เราสามารถสร้างได้ทีเดียวหลาย กลุ่ม หรือหลาย page 3. สามารถเพิ่มเพื่อนหรือหาชื่อ เพื่อนได้ 4.สมาชิกไม่เกิน 5,000 คน 3. ไม่สามารถเพิ่มเพื่อนได้เอง เพราะ page อยู่ภายใต้facebook profle 4.สมาชิกไม่จ ากัด**

#### **แฟนเพจยอดนิยม โพสต์อะไรคนไลค์เป็นล้าน!**

**1. เพจ อัพยิ้มดอทคอมบริการเติมรอยยิ้ม 24 ชม. ผู้ติดตาม 3,123,662 คน 2. เพจ NerKoo.com เนื้อคู่ แชท หาคู่ หาแฟน ผู้ติดตาม 2,484,611 คน 3. เพจ ข้อความโดนๆ ผู้ติดตาม 2,205,225 คน 4. เพจ คิดว่าดีก็ท าต่อไป ผู้ติดตาม 2,108,965 คน 5. เพจ สมาคมมุขเสี่ยวๆ ผู้ติดตาม 2,148,502 คน 6. เพจ เพจนี้ส าหรับคุณ ผู้ติดตาม 1,696,462 คน 7. เพจ ThaiMarketing.in.th ผู้ติดตาม 1,474,284 คน 8. เพจ รักจับใจ ผู้ติดตาม 1,407,047** mauntauTEEN 18 **9. เพจ การถ่ายภาพ**  # Leminieuunauua !!! - with instation inset woule and Sakki Kanskunee **ผู้ติดตาม 1,340,610 คน 10. เพจ สมาคมกวน TEEN 18+ ผู้ติดตาม 1,278,097 คน**

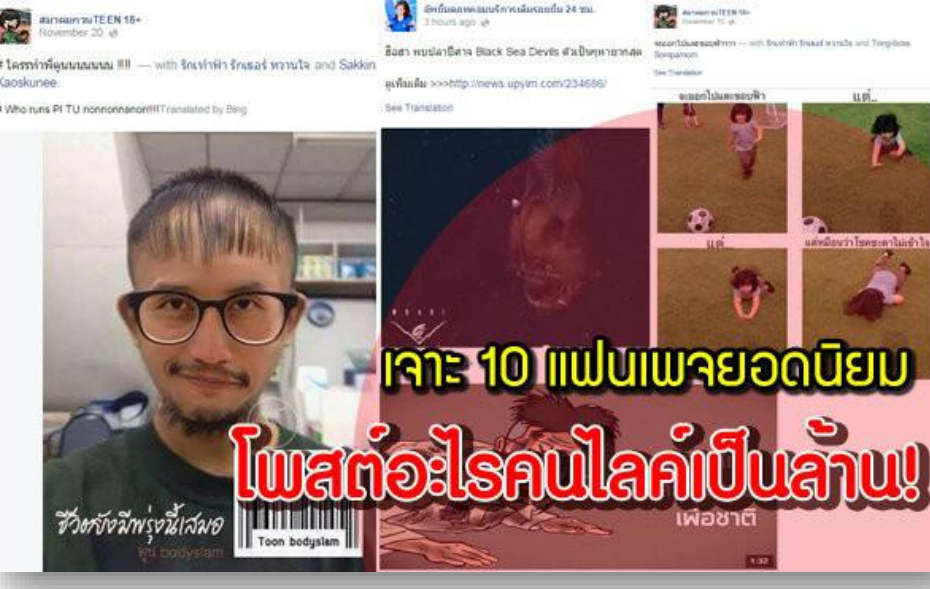

# **วิธีการสร้าง Fanpage ในการขายสินค้าออนไลน์**

#### ี ปลอดภัย https://www.facebook.com/somkiet.phet

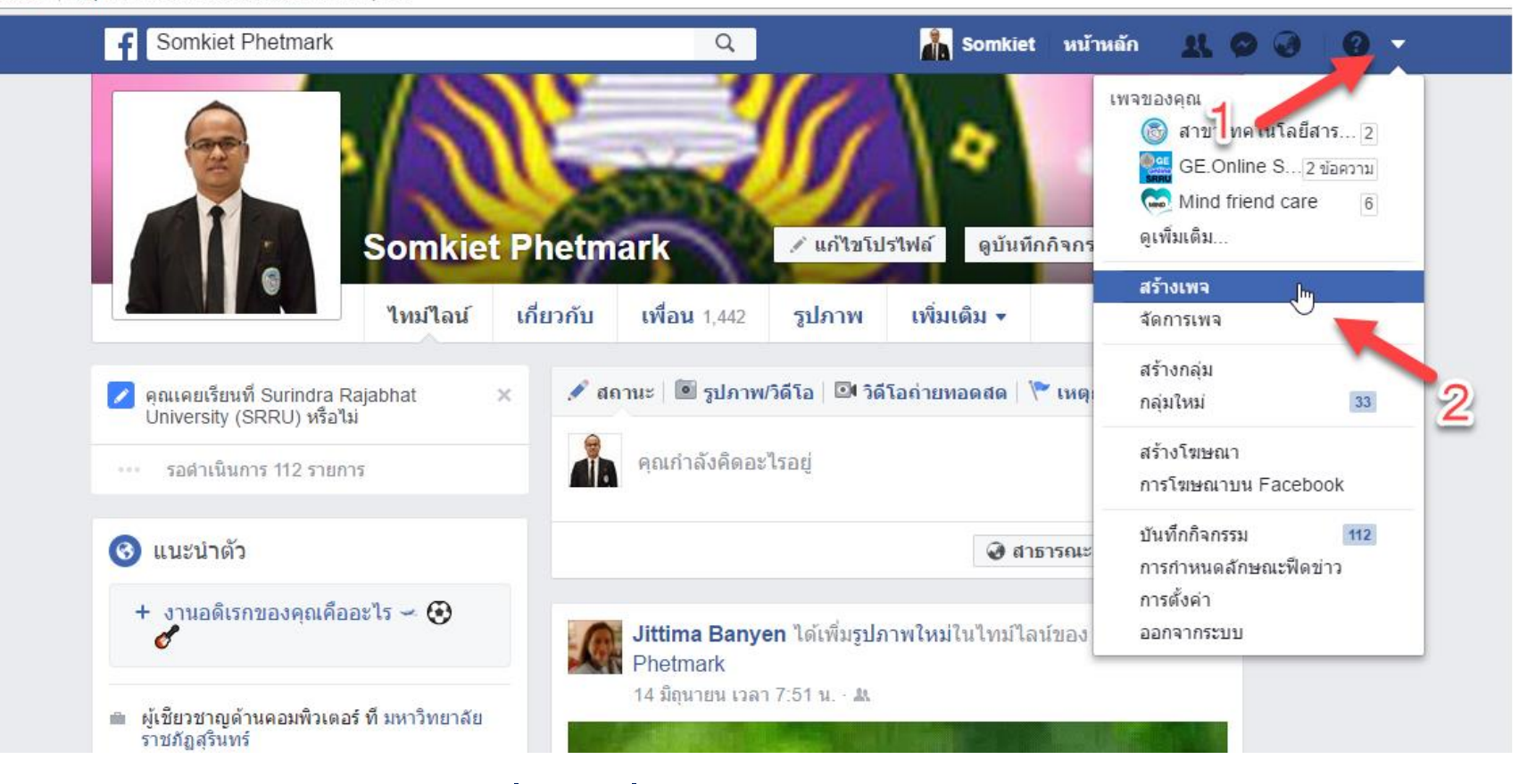

**Facebook = ฐานลูกค้าที่เป็นเพื่อนเรา Fanpage = ฐานลูกค้าที่ไม่เคยรู้จักเรามาก่อน**

### **การเลือกประเภทหมวดหมู่ของ Fanpage**

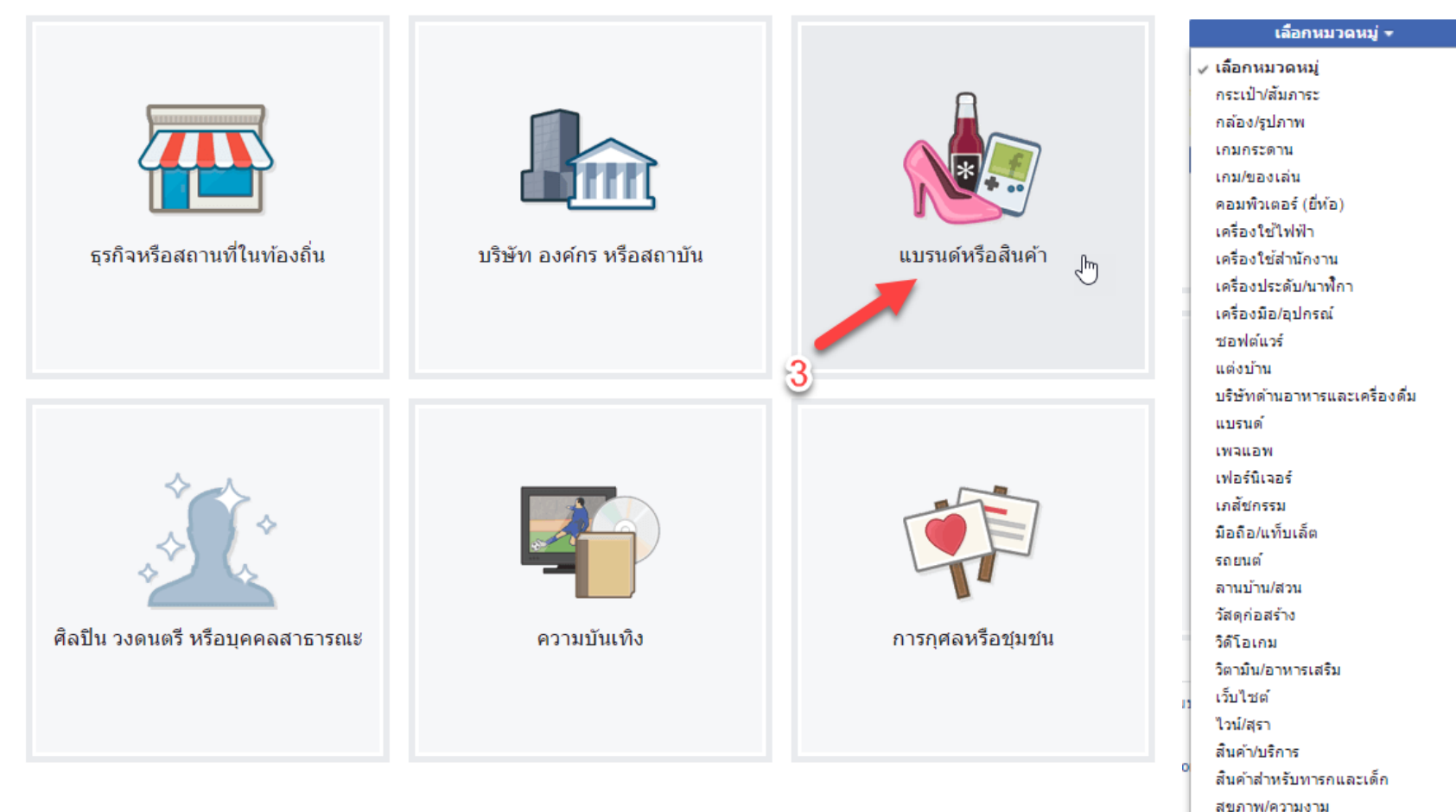

แบรนด์หรือสินค้า

เสื้อผ้า (แบรนด์) ห้องครัว/การทำอาหาร อปกรณ์เครื่องใช้ในครัวเรือน อปกรณ์ทางพาณิชยกรรม อปกรณ์สำหรับสัตว์เลี้ยง อปกรณ์อิเล็กทรอนิกส์

**เลือก แบรนด์หรือสินค้า**

# **ตั้งชื่อ Fanpage ที่ต้องการสร้างให้มีความน่าสนใจ**

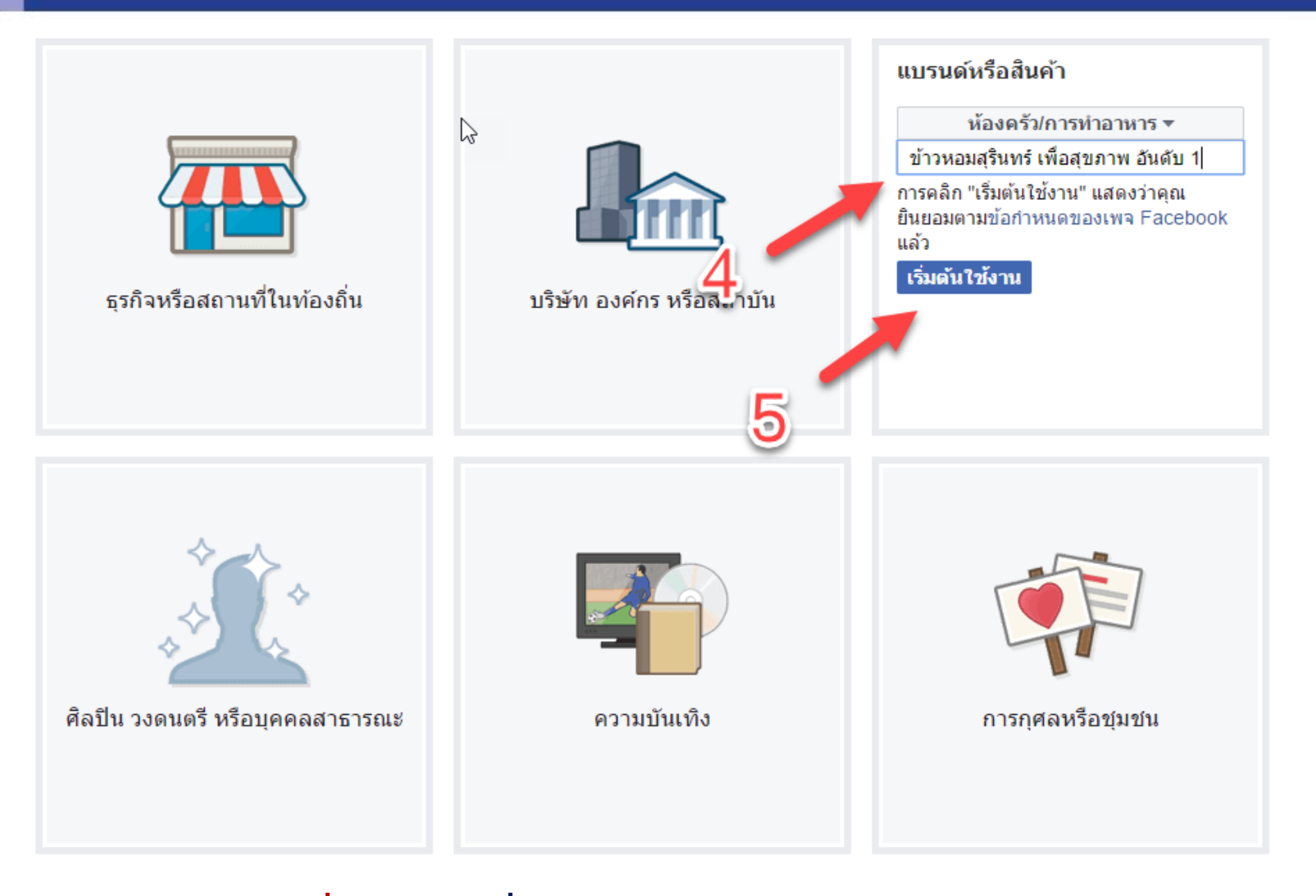

#### **เลือก ประโยคที่สะดุดตาเพื่อการค้นหาและเห็นได้ง่าย**

# **การเลือกรูปภาพโปรไฟล์ประจ า Fanpage**

![](_page_12_Figure_1.jpeg)

![](_page_12_Picture_2.jpeg)

### **การเลือกรูปภาพโปรไฟล์ประจ าตัวของ Fanpage**

![](_page_13_Figure_1.jpeg)

**เลือก รูปภาพโปรไฟล์** → **Open**

#### **การเลือกรูปภาพโปรไฟล์**

#### สร้างรูปโปรไฟล์ เพิ่มคำอธิบาย... ขาวหอมสุธินทธ เพื่อสุขภาพ  $\bm{b}$ ขาวอินทรีย ปลอดสารพิษ อากอังหวัดสุรินทร 086-874-4988, 081-879-4742 ี่∦ั แก้ไข <u>ข้ามการครอบตัด</u>  $\circledcirc$ บันทึก ยกเลิก 50 С.

**เลือก ปรับขนาดภาพให้เหมาะสม** → **บันทึก**

# **การเปลี่ยนรูปภาพหน้าปก**

![](_page_15_Figure_2.jpeg)

#### **เลือก ปรับขนาดภาพให้เหมาะสม** → **บันทึก**

### **การเลือกรูปภาพหน้าปก**

![](_page_16_Figure_1.jpeg)

**เลือก ไฟล์รูปภาพหน้าปก** → **Open**

# **การปรับภาพหน้าปกของ Fanpage**

![](_page_17_Figure_1.jpeg)

#### **เลือก ลากลูกศร 4 ทาง เพื่อลากเปลี่ยนต าแหน่ง** → **บันทึก ภาพปกสินค้า (ขายอะไร ติดต่อง่าย เช่น Line ID หรือ เบอร์โทรศัพท์)**

![](_page_18_Picture_0.jpeg)

# **การเพิ่มค าอธิบายของสินค้าออนไลน์**

![](_page_18_Picture_14.jpeg)

#### **ป้อนค าอธิบาย บอกให้ทุกคนรู้ว่าเพจของคุณเกี่ยวกับอะไร ขายอะไร สโลแกน ความยาวของข้อความ 150 ข้อความ**

![](_page_19_Picture_0.jpeg)

# **การสร้างชื่อผู้ใช้ของเพจ ( Address หรือ URL )**

สร้างชื่อผ้ใช้ของเพจ

 $10/50$ 

้ สร้างชื่อ<sub>ไม</sub>่ไข่

ยกเลิก

![](_page_19_Figure_2.jpeg)

⊫∎่ถูกใจ

**5 ติดตาม** 

ا∕≁ แชร์

ี่สามารถค้นหา จดจำ และส่งข้อความถึงเพจของคณได้

![](_page_19_Figure_3.jpeg)

หน้าหลัก

#### **เพื่อความสะดวกในการเข้าใช้แบบง่ายด้วยการพิมพ์ชื่อใน Address Web Browser เช่น IE Firefox Google Chrome เป็นต้น**

![](_page_19_Figure_6.jpeg)

### **การสร้างชื่อผู้ใช้ของเพจ ( Address หรือ URL )**

#### คุณดำเนินการครบหมดแล้ว!

ได้มีการสร้างชื่อผู้ใช้ @kunya.rice สำหรับ ข้าวหอม<br>สุรินทร์ ข้าวเพื่อสุขภาพ อันดับ 1

ผู้คนจะสามารถค้นหาเพจของคุณได้ง่ายขึ้น และยังสามารถ ์ เข้าชมเพจของคุณได้ที่ fb.me/kunya.rice รวมถึงส่ง<br> ข้อความถึงเพจของคุณที่ m.me/kunya.rice ได้อีกด้วย

![](_page_20_Picture_4.jpeg)

![](_page_20_Picture_46.jpeg)

เอกสารฯ วิชา

N คอมพิวเตอร์ส...

![](_page_20_Picture_6.jpeg)

![](_page_20_Picture_47.jpeg)

![](_page_20_Picture_8.jpeg)

Mozilla

**Firefox** 

#### **การโพสต์ขายสินค้าออนไลน์**

![](_page_21_Picture_2.jpeg)

**เป็นการโพสต์หน้าไทม์ไลนของเพจตนเอง เลือกที่ เขียนข้อความ**

### **การโพสต์ขายสินค้าออนไลน์**

![](_page_22_Figure_1.jpeg)

#### **1.ให้โพสต์สินค้าทีละตัว**

**2. ระบุ แฮทแท็ก (Hastag) เครื่องหมาย # อย่าง #ข้าวหอมสุรินทร์ 3.รายละเอียดสินค้าที่น่าสนใจ พร้อมระบุราคาให้ชัดเจน** ี 4.ควรใส่ภาพมากกว่า 1 ภาพ เพื่อความหลากหลายในชมสินค้าพร้อมเรียงลำดับภาพ

### **การเชิญเพื่อนเพื่อประชาสัมพันธ์**

![](_page_23_Figure_1.jpeg)

**เลือก "เชิญเพื่อน" คลิก "ค้นหาเพื่อนทั้งหมด " เพื่อเลือกรายการหรือป้อนชื่อเพื่อน ในช่องค้นหา คลิก "เชิญ" ถัดจากเพื่อนที่คุณต้องการเชิญ หรือ พิมพ์ชื่อเพื่อน...**

# **การตอบรับค าเชิญ เพื่อเข้าไป ถูกใจเพจ**

![](_page_24_Figure_2.jpeg)

**เมื่อเข้าไปกด ถูกใจ เพจแล้วสามารถเชิญเพื่อนของเพื่อนคนอื่นได้...**

# **การตอบรับค าเชิญ เพื่อเข้าไป ถูกใจเพจ**

![](_page_25_Figure_2.jpeg)

**เมื่อเข้าไปกด ถูกใจ เพจแล้วสามารถเชิญเพื่อนของเพื่อนคนอื่นได้...**

#### **การแชร์รูปภาพและวีดีโอ**

![](_page_26_Picture_1.jpeg)

เลือกที่ แชร์รูปภาพหรือวีดีโอ ซึ่งสามารถทำได้หลากหลายรูปแบบที่ต้องการนำเสนอ

![](_page_27_Figure_0.jpeg)

**เลือก ตั้งค่า เลือกรูปตามล าดับการแสดง พร้อมทั้งเลือก เสียงดนตรี ตามต้องการ**

![](_page_28_Picture_0.jpeg)

# **การตั้งค่า Admin ประจ าเพจ (หลายๆคน)**

![](_page_28_Figure_2.jpeg)

**เมื่อเราสร้าง Fanage เสร็จแล้ว สามารถเข้าไปจัดการระบบต่างๆ ได้ การตั้งค่า Admin ประจ าเพจ มีข้อดีคือสามารถช่วยกันโพตส์ช่วยกันตอบ ให้เพจมี ความเคลื่อนไหวอยู่เสมอ...**

# **การตั้งค่า Admin ประจ าเพจ (หลายๆคน)**

![](_page_29_Figure_1.jpeg)

**เมื่อเราสร้าง Fanage เสร็จแล้ว สามารถเข้าไปจัดการระบบต่างๆ ได้ แล้วระบบจะให้เราป้อนรหัสผ่านของ Admin คนสร้าง ที่ตั้งค่าให้มีบทบาทในเพจ**

# **บทบาทและหน้าที่แต่ละประเภทในเพจ**

![](_page_30_Picture_10.jpeg)

**อย่าลืมว่าผู้ใช้หลายคนสามารถมีบทบาทต่างๆ ในเพจได้ แต่ผู้ใช้แต่ละคนต้องมีบัญชีผู้ใช้ Facebook ส่วนตัวของตัวเอง**

![](_page_31_Picture_0.jpeg)

### **การจัดโปรโมชั่นสินค้า**

![](_page_31_Figure_2.jpeg)

**หน้าเพจ** → **เครื่องมือการเผยแพร่** → **สร้าง** → **สินค้า,ข้อเสนอ+**

# ขอบคุณคุณครบ

ื อาจารย์สมเกียรติ เพ็ชรมาก รองผู้อำนวยการ ฝ่ายศูนย์คอมพิวเตอร์ สำนักวิทยบริการและเทคโนโลยีสารสนเทศ **มหาวิทยาลัยราชภัฏสุรินทร์**

![](_page_32_Picture_2.jpeg)

อีเมล์: somkiet@srru.ac.th Line ID : smpcom 081-879-4742 ี่สาขาเทคโนโลยีสารสนเทศและการสื่อสารการศึกษา คณะครุศาสตร์ มหาวิทยาลัยราชภัฏสุรินทร์